## Setting Up PSAB Email on an iPHone or iPad

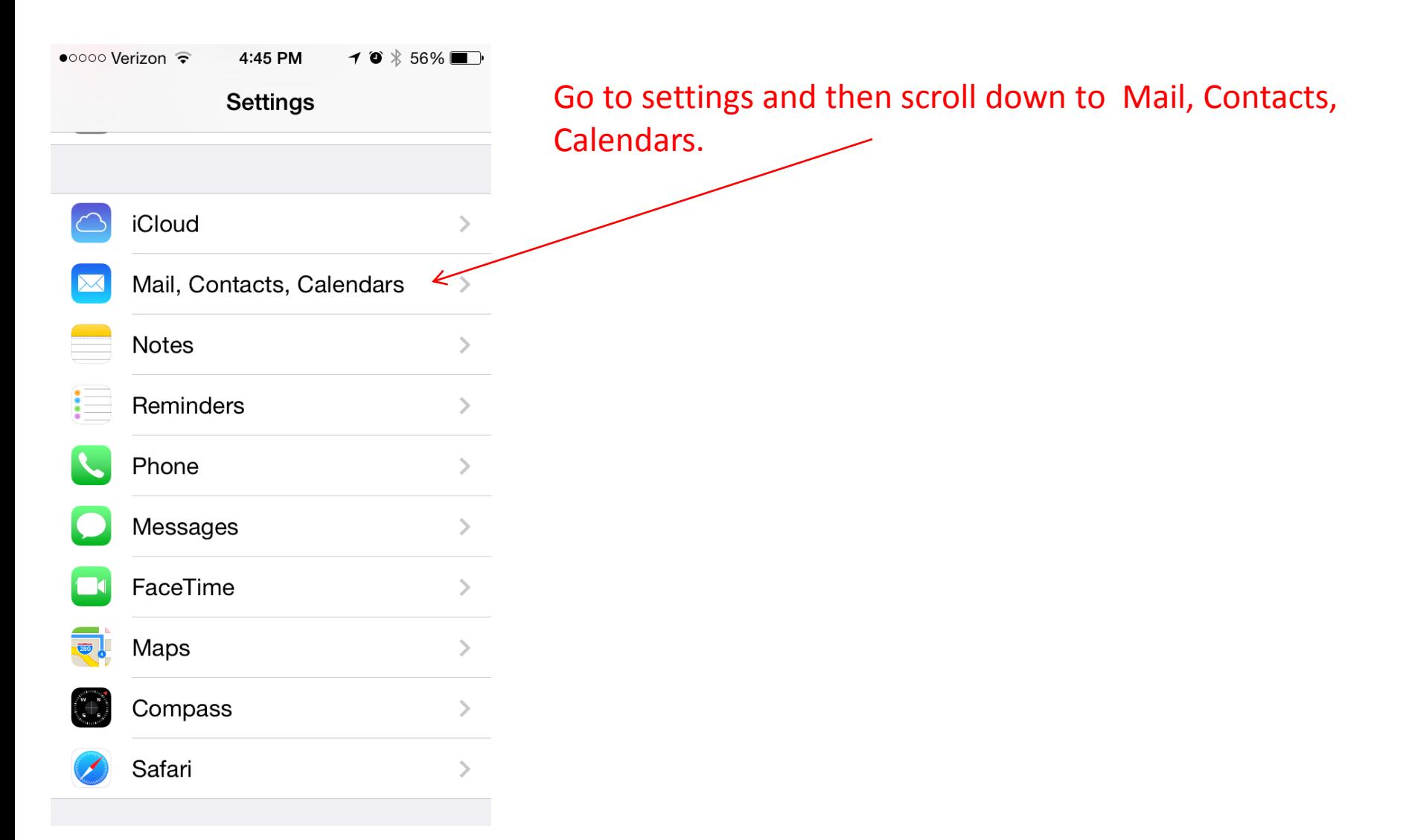

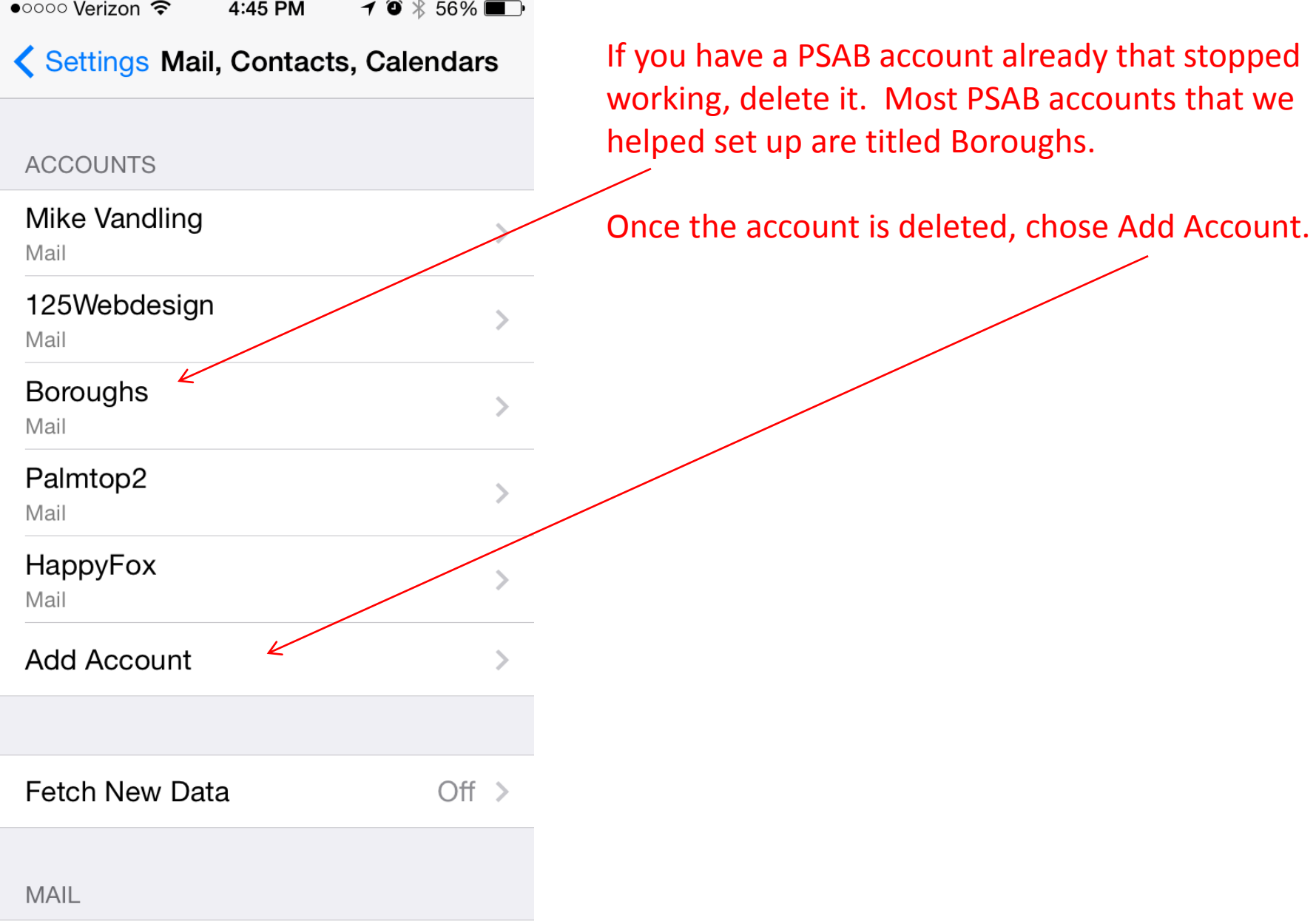

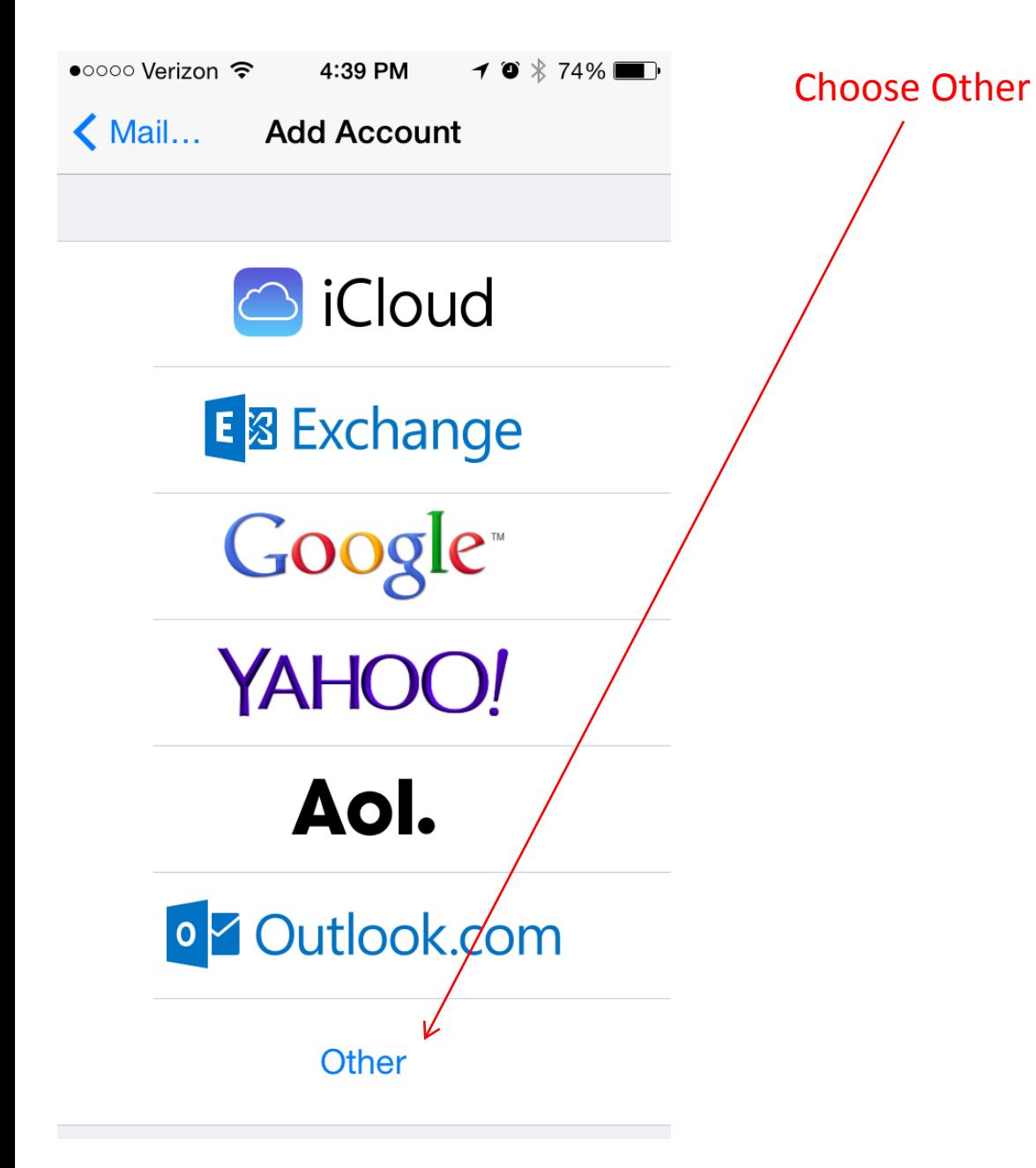

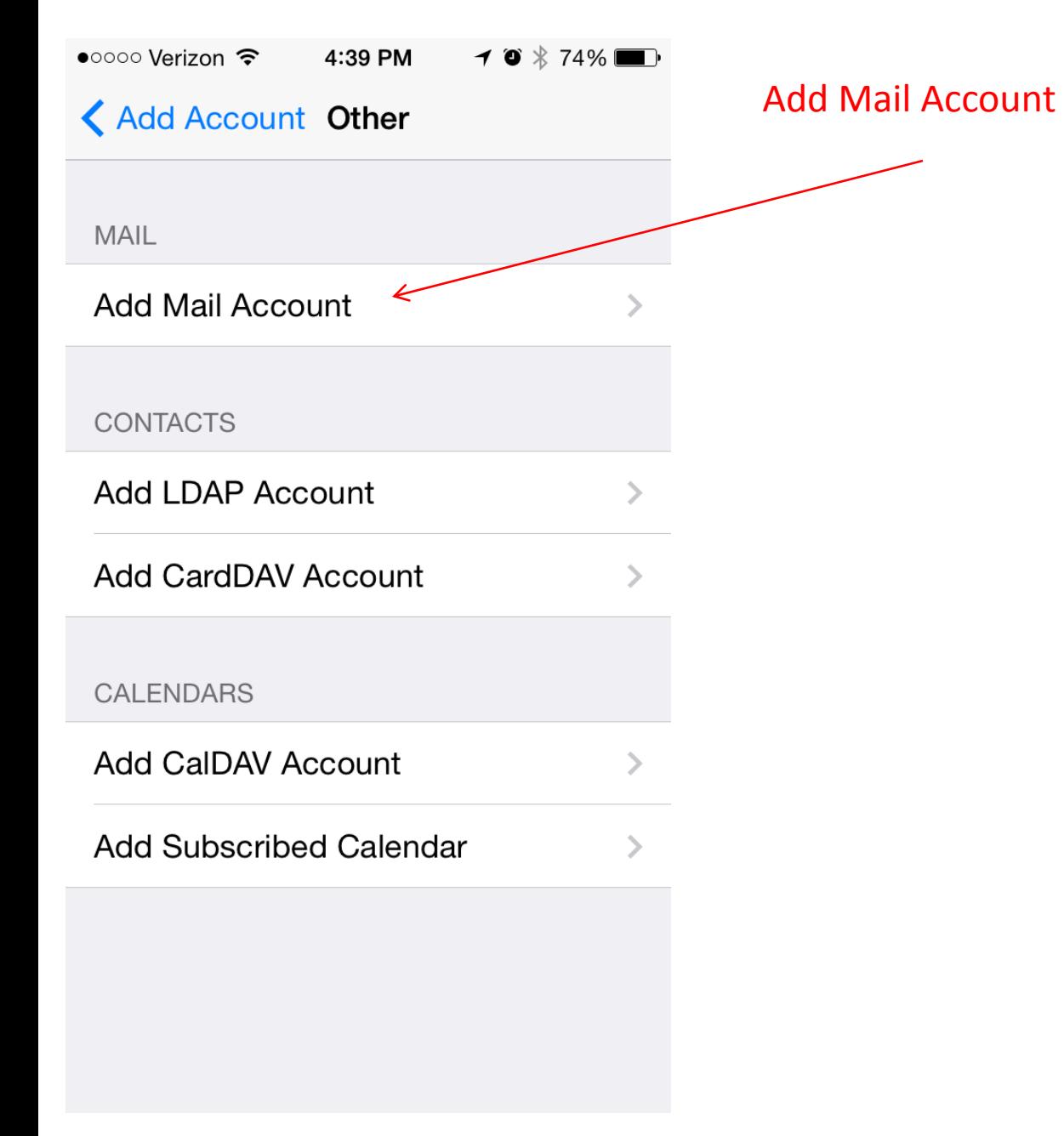

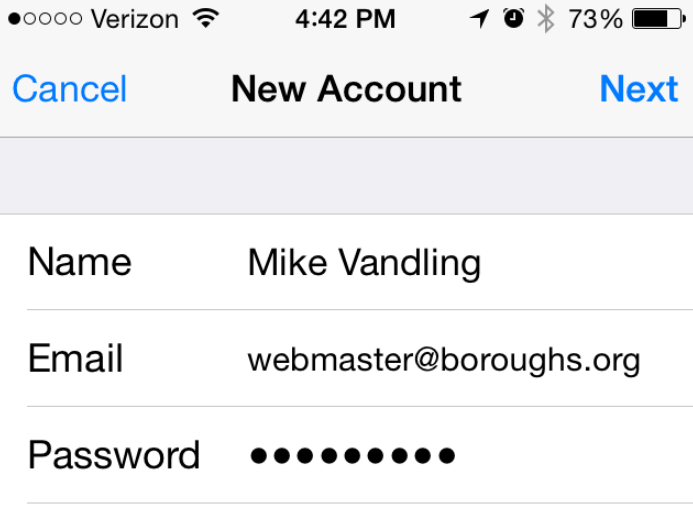

Description Boroughs

Name: Your name Email: Full email address Password: Your email password Description: Boroughs

Press Next.

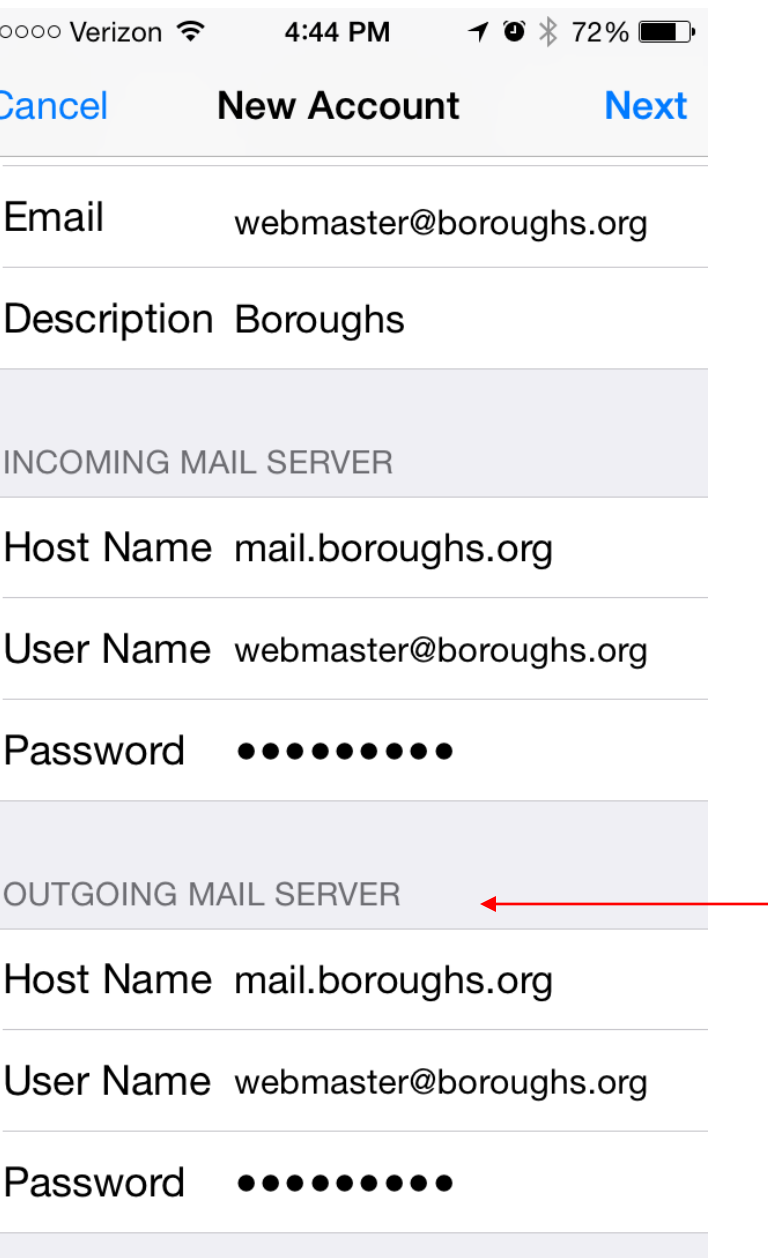

Email: Full email address Description: Boroughs

Host Name: mail.boroughs.org User Name: Full email address Password: Your email password (the above is used in both Incoming and outgoing sections)

## Press Next

If you have trouble sending mail after you have configured your phone, click on Outgoing Mail Server to access the settings that show here.

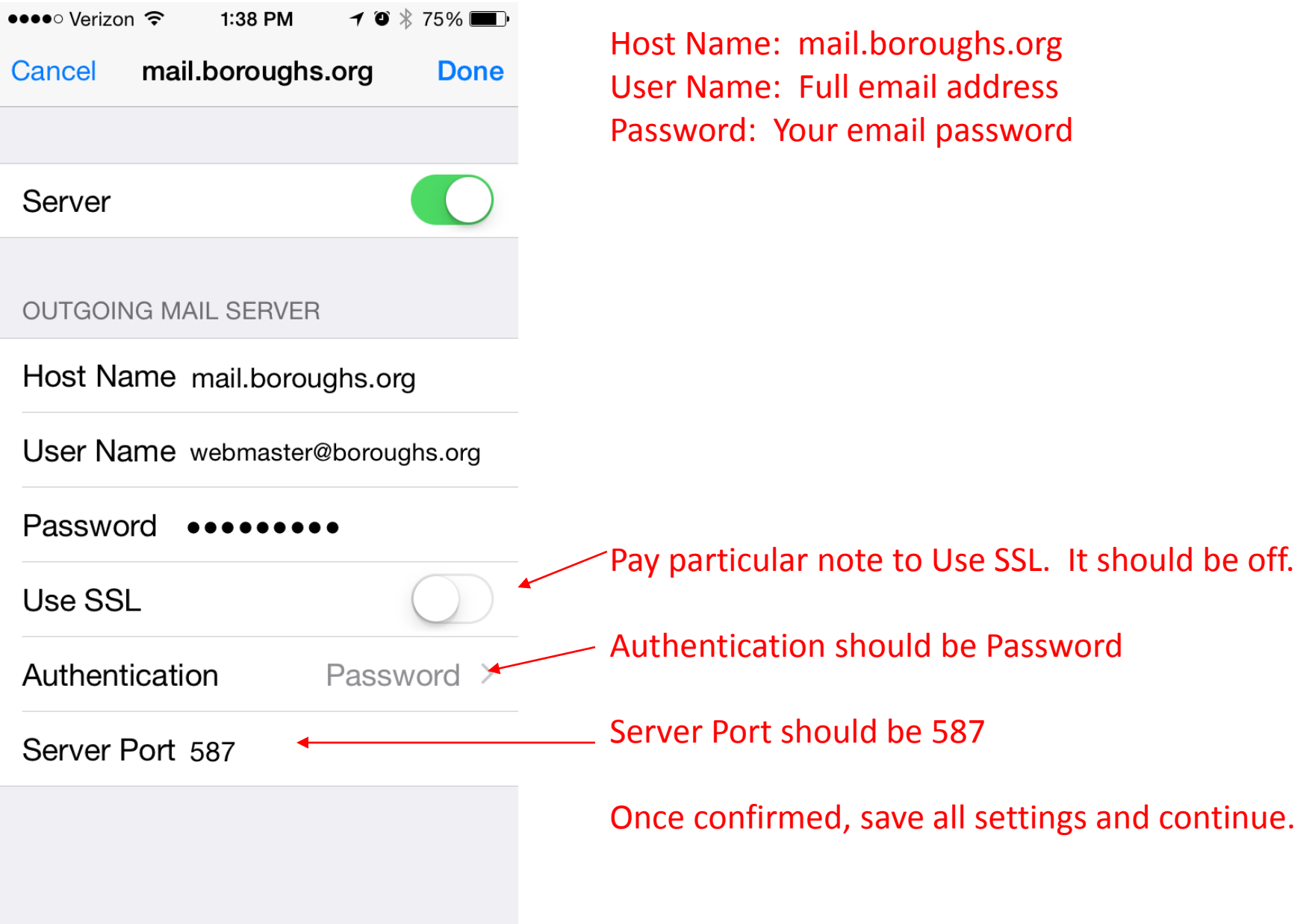

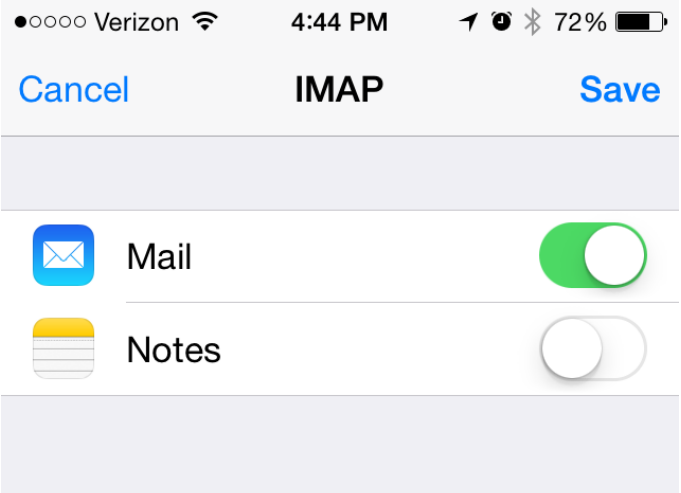

Turn off Notes. Press Save.

Your email account should now be working.